# **Internet TV+**

### **Now, You can watch internet media contents via URL**

- Available Live streaming broadcasting and file play
- Supporting FMS and Wowza server (RTMP)

## **Available Protocol Type**

- RTMP
- RTMPT
- HTTP

### **Available Codec Type**

- **Video**

MP1V, MP2V, MPEG4P2(MP4), H.264, VC1

- **Audio**  MP1A, MP2A, MP3A, AC3, AAC, PCM

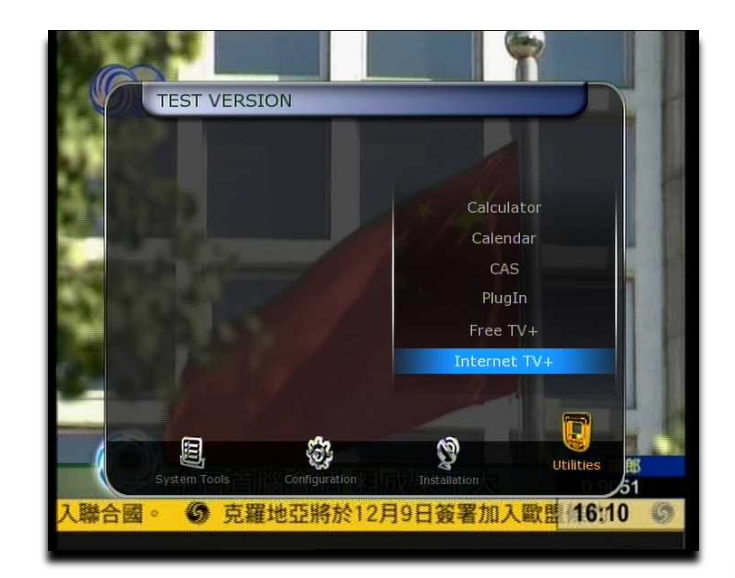

# **How to USE**

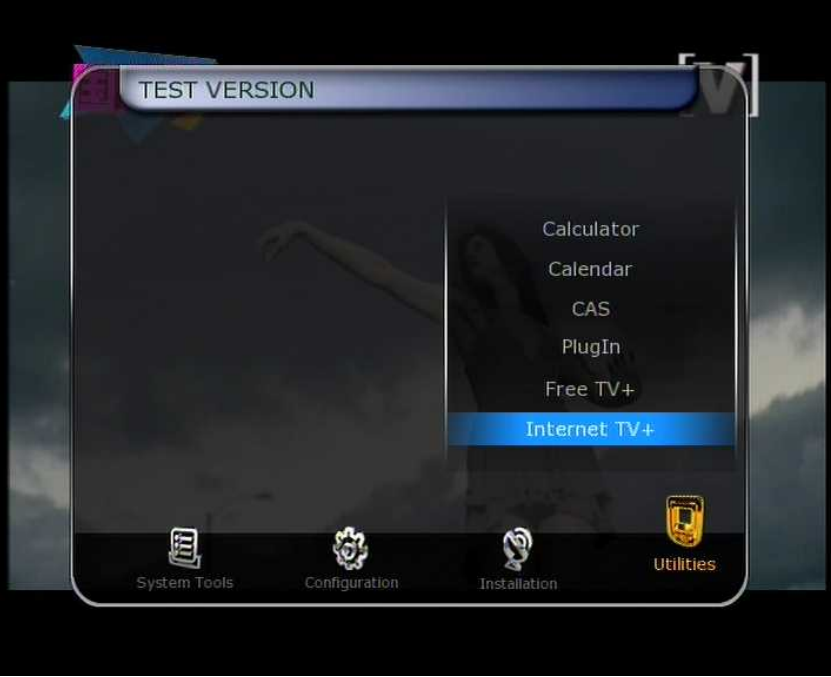

• Then, You will see main menu in Internet TV+

- In New S/W,
- You can see Internet TV+ menu.

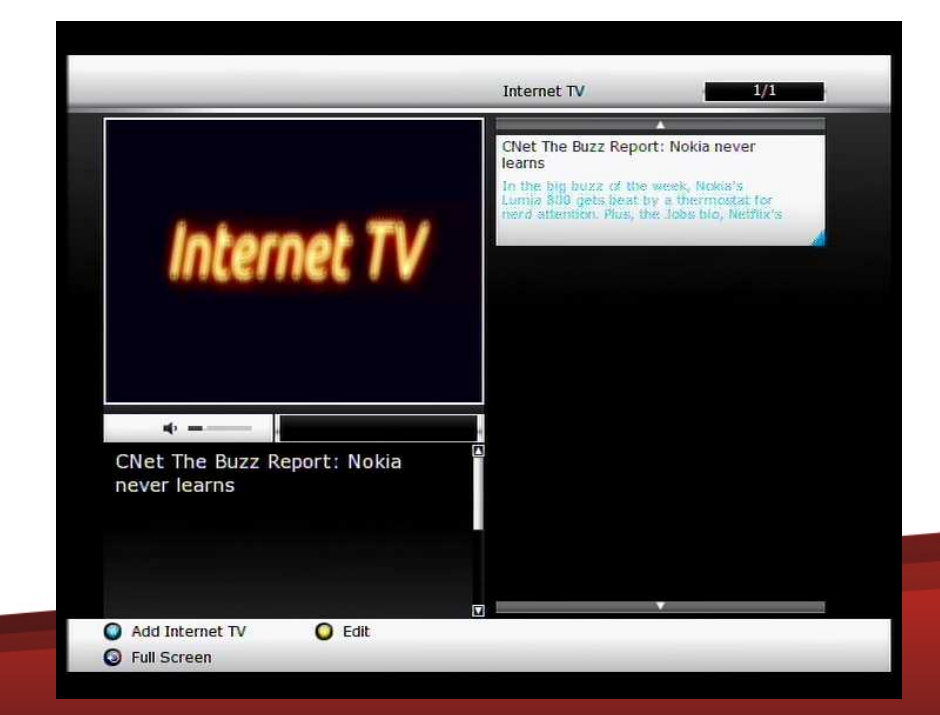

We would like to show you 2 kind of ways how to find Media URL address

### **1. Using S/W Tool : URL Snooper**

- > Run URL Snooper Program [\(download link\)](http://www.donationcoder.com/Software/Mouser/urlsnooper/)
- Go to the [Site have vide](http://www.cnn.com/)o or audio clips (ex) Go to CNN.COM If you put only [http://www.cnn.com](http://www.cnn.com/) URL, IPTV can not play this URL. You have to find media URL.
- $\triangleright$  Click the video that you want to see in CNN website
- URL Snooper program will find a lot of URL's
- $\triangleright$  You have to find media URL in your program by searching filename extens[ion such as mp4, flv, mp3, avi..etc](http://ht.cdn.turner.com/cnn/big/world/2011/11/22/boulden-uk-thomas-cook-bad-luck.cnn_640x360_dl.flv)<br>(ex) [http://ht.cdn.turner.com/cnn/big//world/2011/11/22/boulden-uk-thomas-cook-bad-](http://ht.cdn.turner.com/cnn/big/world/2011/11/22/boulden-uk-thomas-cook-bad-luck.cnn_640x360_dl.flv)

[luck.cnn\\_640x360\\_dl.flv](http://ht.cdn.turner.com/cnn/big/world/2011/11/22/boulden-uk-thomas-cook-bad-luck.cnn_640x360_dl.flv)

 $\rightarrow$  This is the available URL and now you have URL address.

- $\triangleright$  Input this URL into the STB
- $\triangleright$  Now you can watch this contents in your STB

**Please Watch the video in next page (You need WMV codec to watch video)**

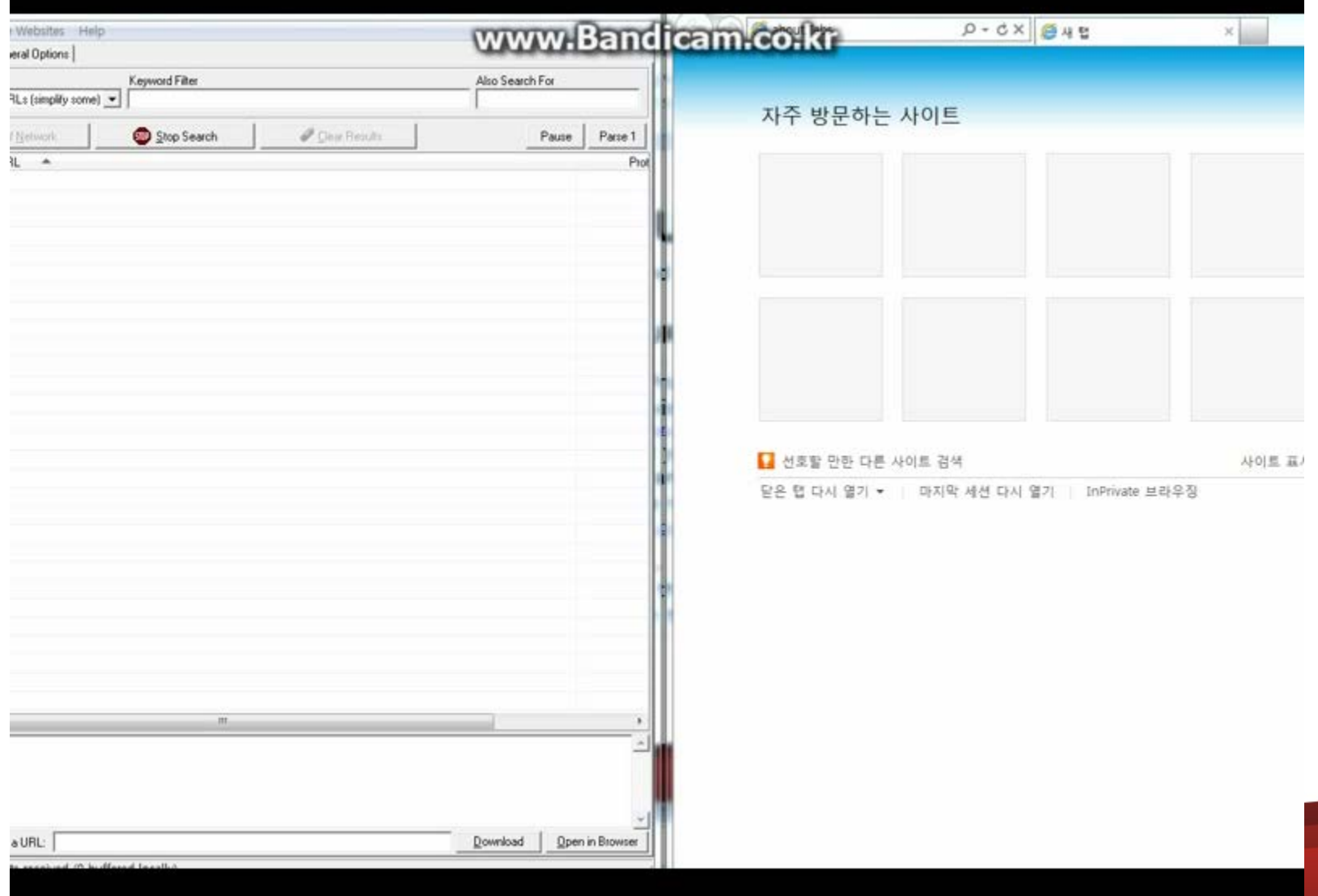

We would like to show you 2 kind of ways how to find Media URL address

### **2. Explorer : View Source**

- Go to the Site have video or audio clips (ex) Go to CNN.COM
- $\triangleright$  Press mouse right button on your Explorer and find view source
- Then, you will see the a lot of HTML or some codes
- $\triangleright$  You have to find media URL in your windows by searching filename extens[ion such as mp4, flv, mp3, avi..etc](http://ht.cdn.turner.com/cnn/big/world/2011/11/22/boulden-uk-thomas-cook-bad-luck.cnn_640x360_dl.flv)<br>(ex) [http://ht.cdn.turner.com/cnn/big//world/2011/11/22/boulden-uk-thomas-cook-bad-](http://ht.cdn.turner.com/cnn/big/world/2011/11/22/boulden-uk-thomas-cook-bad-luck.cnn_640x360_dl.flv)

[luck.cnn\\_640x360\\_dl.flv](http://ht.cdn.turner.com/cnn/big/world/2011/11/22/boulden-uk-thomas-cook-bad-luck.cnn_640x360_dl.flv)

This is the available URL and now you have URL address.

 $\triangleright$  Input this URL into the STB

 $\triangleright$  Now you can watch this contents in your STB

You can also google by "rtmp streaming", "free streaming URL" or "free URL" then, you will find many media URL address.

**Please Watch the video in next** 

**(You need WMV codec to watch video)**

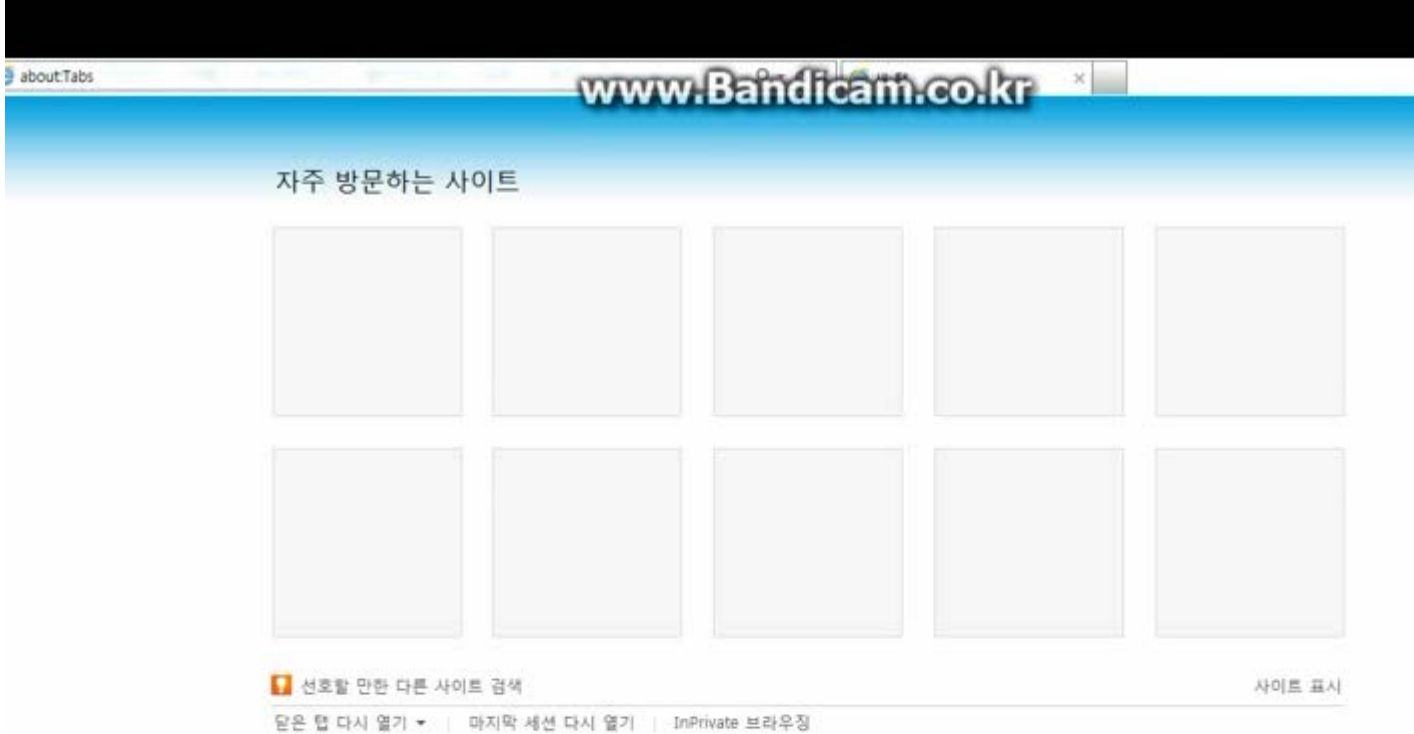

## **How to ADD on STB**

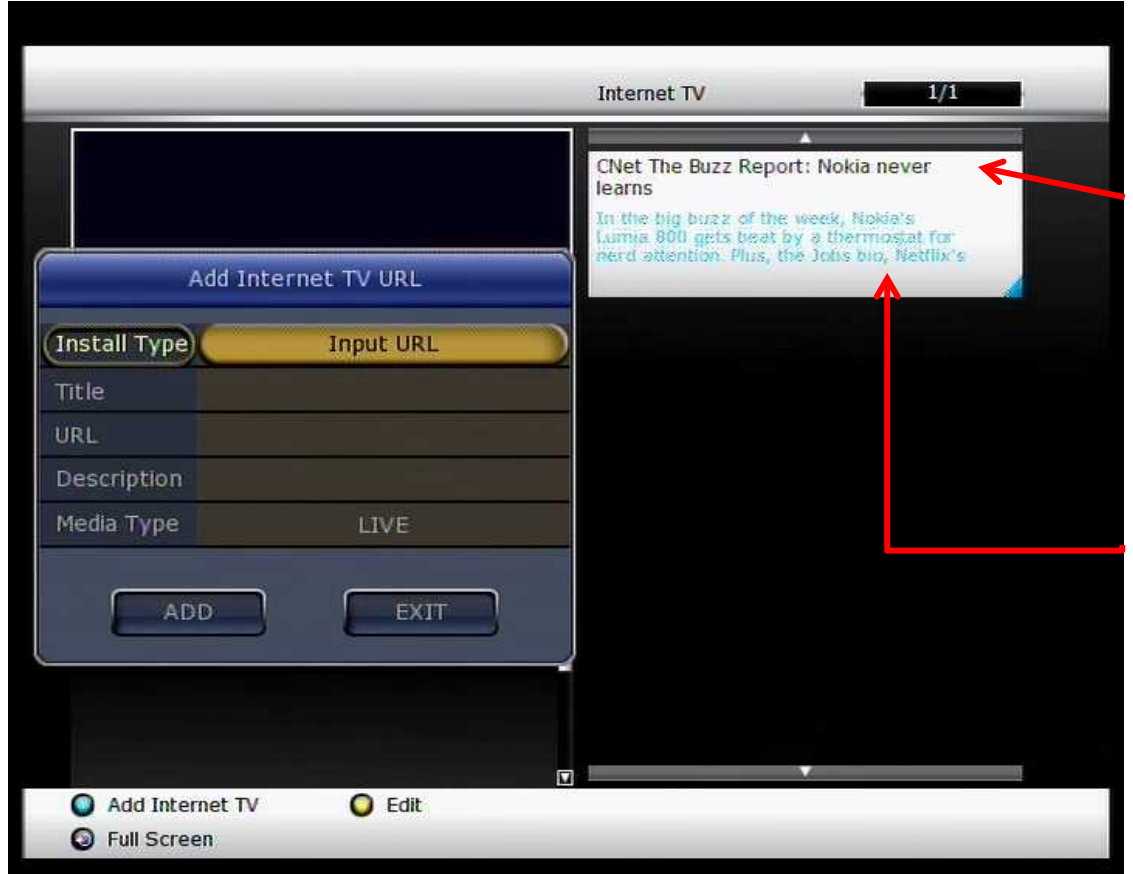

- **Install Type**
	- : Input URL type (Fixed)

#### • **Title**

 : Input Name of title (you will see it on the screen)

• **URL**

: Input the URL address  **You need media URL address**

#### • **Description**

: Description for URL (you will see it on the screen)

- **Media Type**
	- : Select LIVE or FILE type [LIVE]

 Live streaming broadcasting [FILE]

Every URL excluding live streaming

# **How to ADD on PC**

- **1. Open url\_list.txt file**
- **2. Edit the file as you see below**

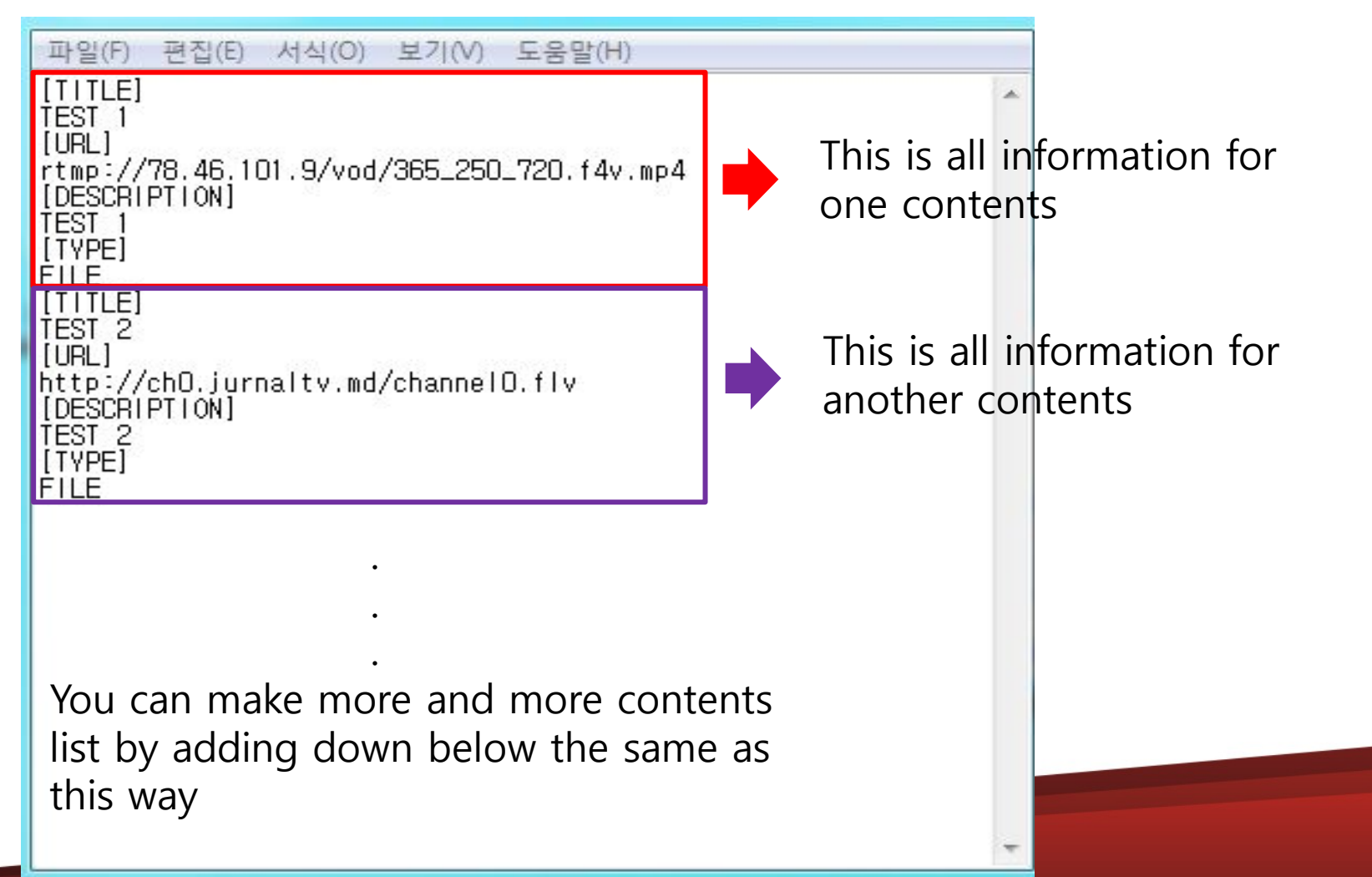

# **How to ADD on PC**

- **3. Copy the url\_list.txt file to USB**
- **4. Put the USB in the STB then, You will see the screen below**

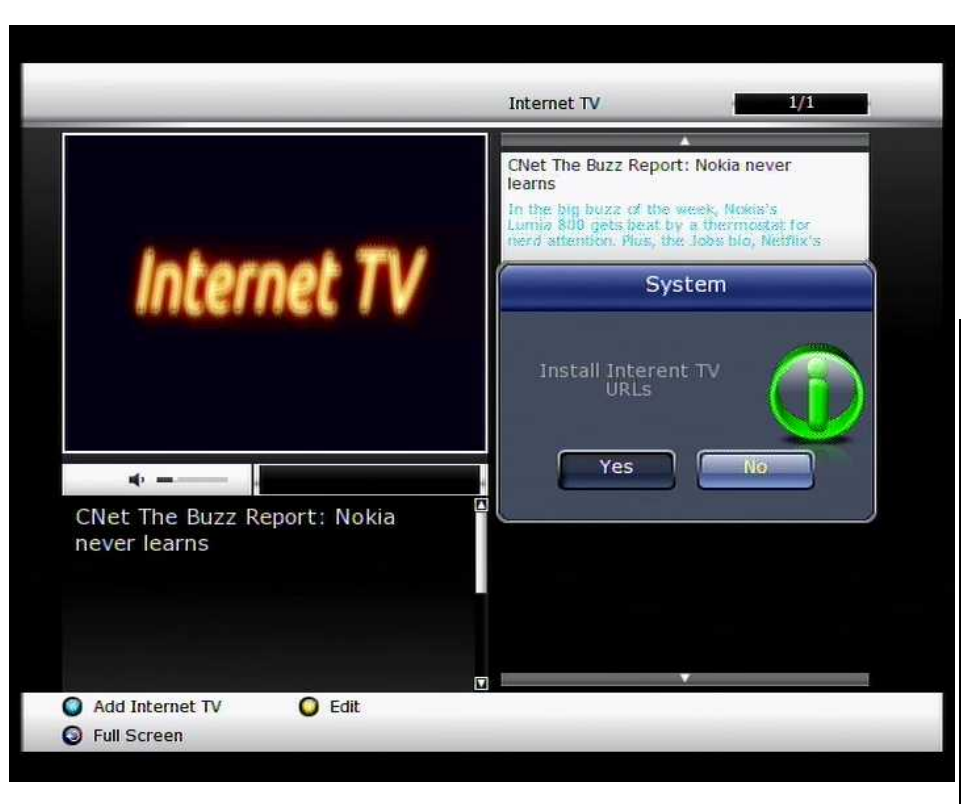

**5. Click to Yes 6. You will see the contents list as below**

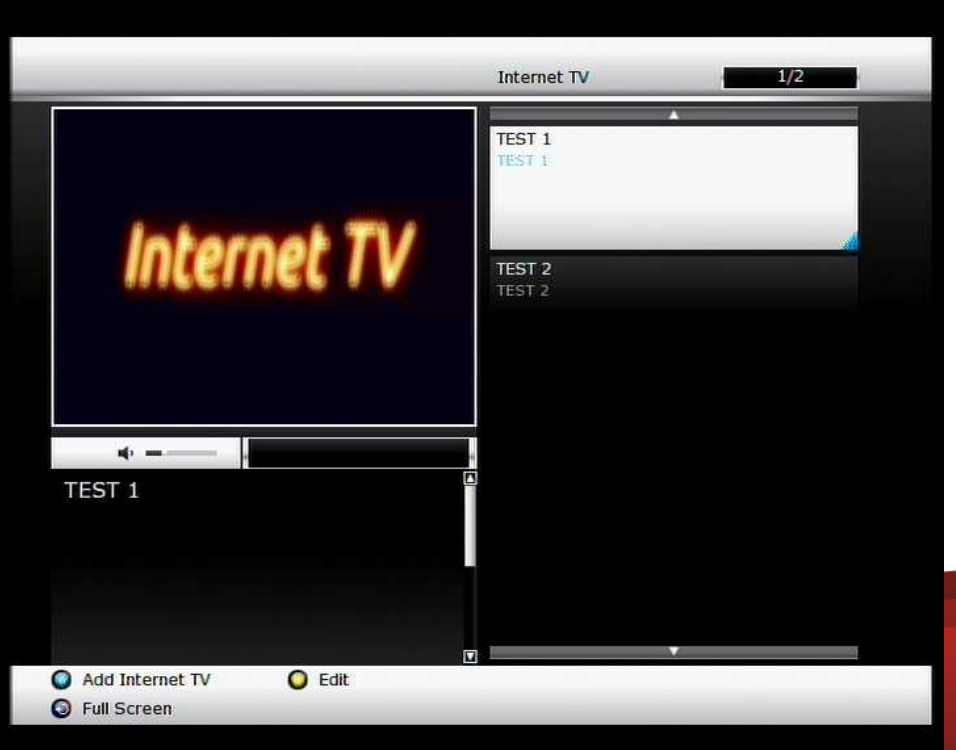

## **How to Edit and Delete**

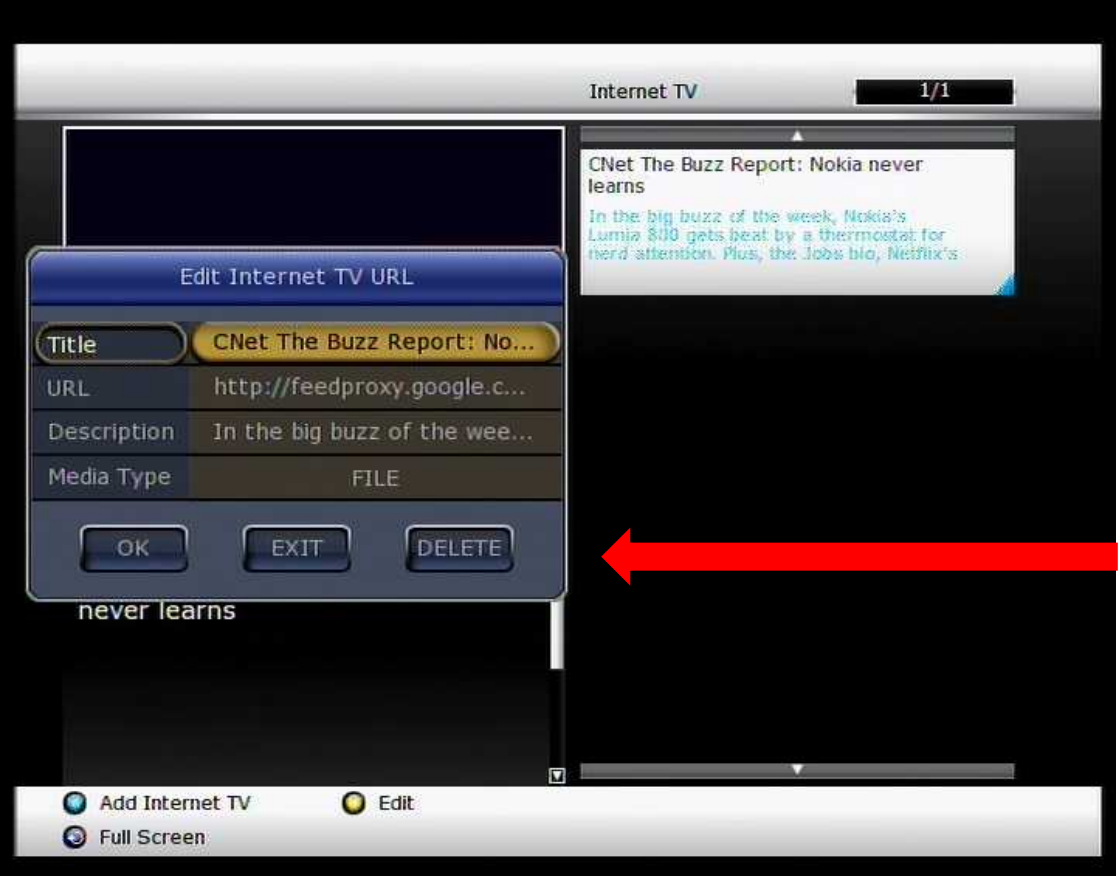

#### **[EDIT]**

- 1. Press Yellow to Edit
- 2. You can Edit, **Title**  URL **Description** Media Type

#### **[DELETE]**

- 1. By clicking delete,
- 2. You can delete contents